# **BigTime Wallet vs QuickBooks Payments**

Choosing a more seamless way to process payment.

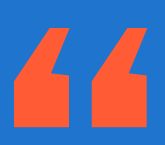

"BigTime Wallet offered us a way to get payments faster from our clients, and also eliminate any fees within electronic payments on the client end."

Ren Uriarte PLATT Architecture

### Why BigTime Wallet?

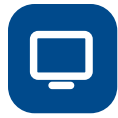

### Say goodbye to the hassle of switching between software.

Send invoices in the same software you track and bill each project. And, when an invoice is paid, the BigTime integration will automatically relay that update to QuickBooks - removing that extra stepof having to make sure each invoice and payment is reconciled properly.

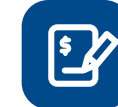

### Everything that should be synced to QuickBooks, and nothing that shouldn't.

Send your invoices through BigTime, before it hits your general ledger with QuickBooks, eliminating the need to toggle back and forth deleting invoices when edits need to be made.

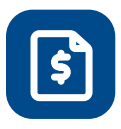

### Ensure invoice accuracy before it hits your client's inbox.

Ensure invoice accuracy before it hits your client's inbox.

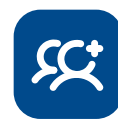

### Professional and personalized client experience, from start to finish.

Professional and personalized client experience, from start to finish.

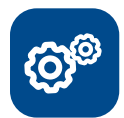

### Give clients the tools to succeed.

Our client portal enables your clients to view all paid and outstanding invoices, including the option to pay multiple invoices at once and say payment methods for click-to-pay ease.

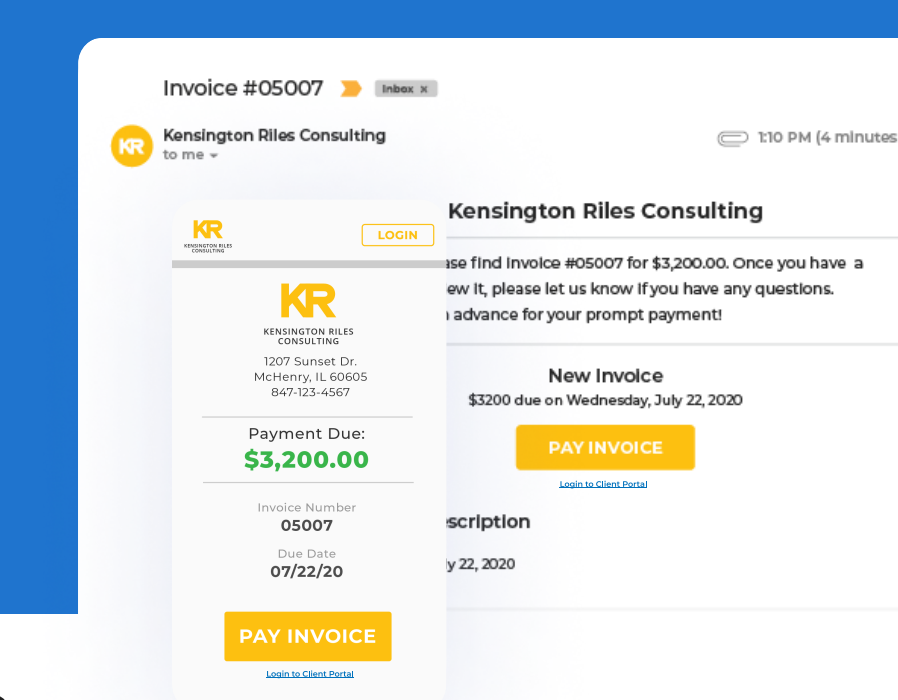

## **Getting Started:**

Login to your BigTime account and visit 'My Company' tab. Click **INTEGRATIONS.** 

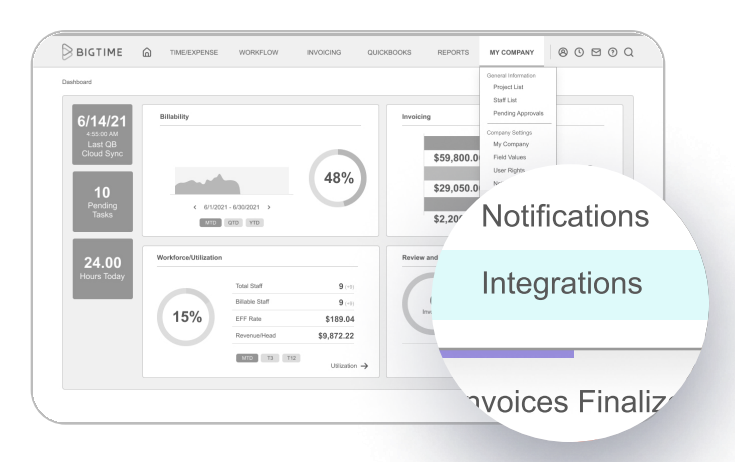

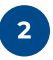

 $\overline{\mathbf{x}}$ 

In the 'Integrations' tab, select **BIGTIME** WALLET.

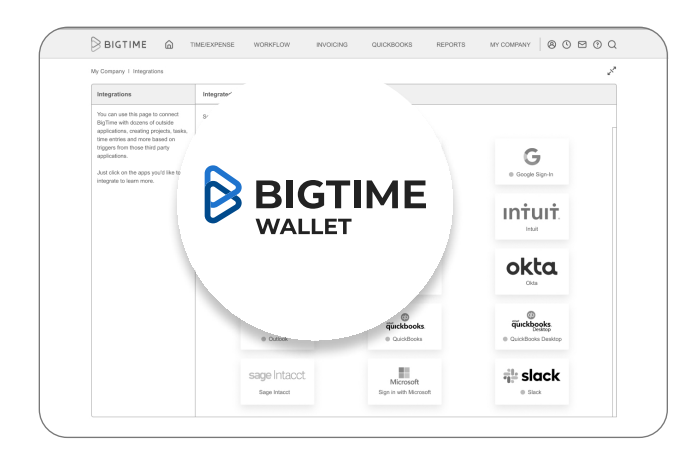

Let us know you're interested by clicking GET SET UP TODAY.

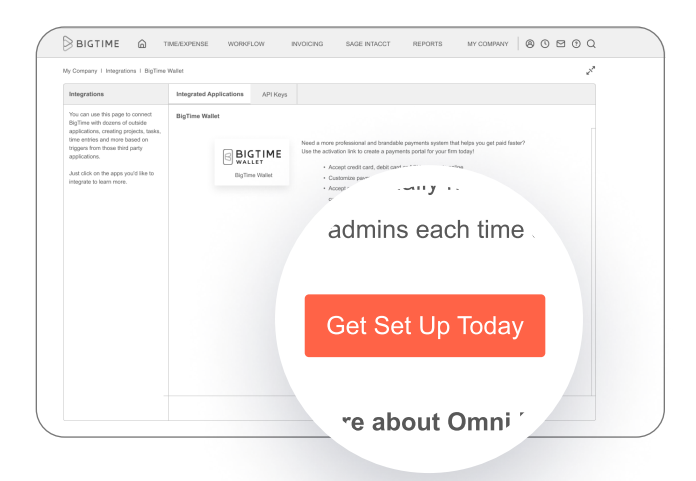

## **Making The Switch**

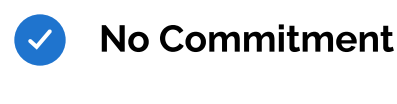

- Easy sign up
- No sign up fees
- 

Use it only when you choose to

### **FAQs**

### What are the rates?

The rate for Standard ACH is 1% but will never exceed \$10 per transaction, while the rate for Next Day ACH is 1% but will never exceed \$20 per transaction. Rates for credit cards are 2.95% + \$.0.30 per transaction (add an additional 0.5% for American Express, a specialty card).

### How do I integrate the click to pay link into my invoices?

You will automatically have the option to add click to pay on the invoice draft page once the feature is activated.

### Can clients pay multiple invoices with a single payment?

Yes, you can give clients that option in their client portal.

### How quickly do funds get deposited into my bank account?

Our quick deposits are 5 days for ACH and 2 days for credit cards.

### What do the payments and invoices look like when pushed to QuickBooks?

Payment goes into undeposited funds in QuickBooks, already reconciled with the applicable invoice number. Invoices can be sent over with service items, classes, and tax if applicable. They will be associated with the client and project by default.